# Indicar Bolsista

- Feito por: Docente
- 1. Acesse o portal do Docente;
- 2. Acesse a aba Pesquisa, selecione a opção Planos de Trabalho e selecione a opção Indicar/Substituir Bolsista;

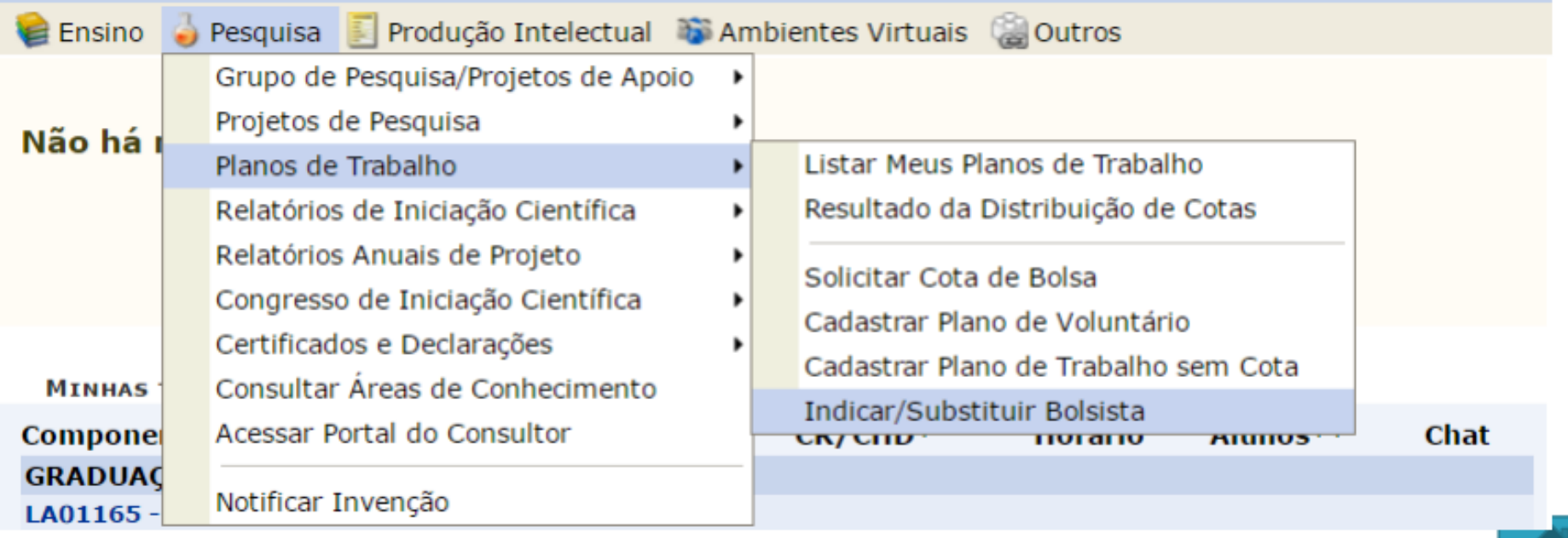

## **Indicar Bolsista**

## Clique em **a en projeto de pesquisa que deseja realizar**  $3.$ a indicação;

### **PORTAL DO DOCENTE > INDICAR/SUBSTITUIR BOLSISTA**

#### Bem-vindo ao cadastro de bolsistas de pesquisa.

Para cada plano de trabalho listado você pode indicar alunos de graduação para atuarem como bolsistas ou voluntários. A indicação só pode ser realizada para planos de trabalho que não possuam discente definido.

Caso deseje substituir um bolsista, é necessário primeiro finalizá-lo, antes de indicar um novo bolsista. Lembrando que o novo interessado deve registrar previamente o seu interesse na bolsa e ainda ter aderido ao Cadastro Único de Bolsistas.

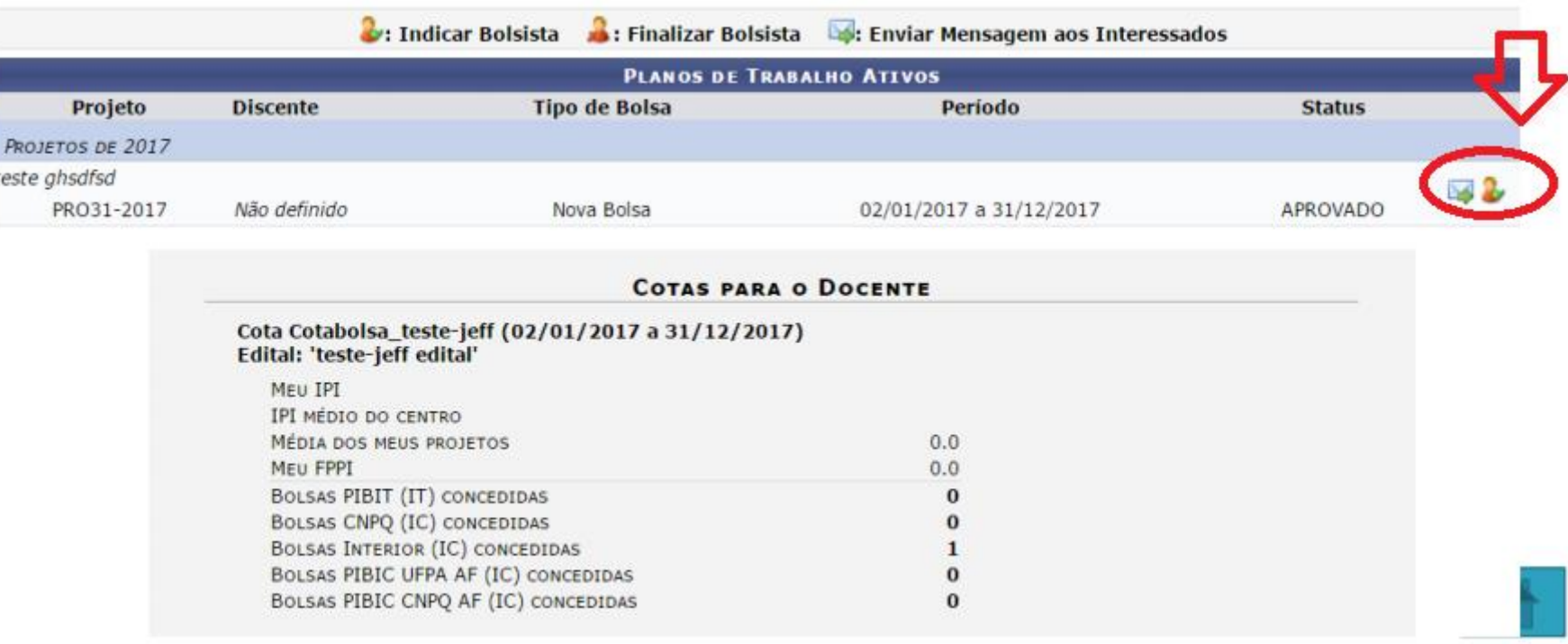

- 1- Selecione o tipo da bolsa: Escolha o tipo de bolsa referente a indicação do discente;
- 2- Novo Bolsista: Forneça o nome do discente que deseja indicar para o projeto de pesquisa. Somente alunos que registraram interesse poderão ser indicados. Ao inserir as letras iniciais do discente, o sistema exibirá uma lista automática de nomes para facilitar a busca do usuário;
- 3- Informe os dados bancários do bolsista;
- 4- O sistema exibirá tela de sucesso e resumo

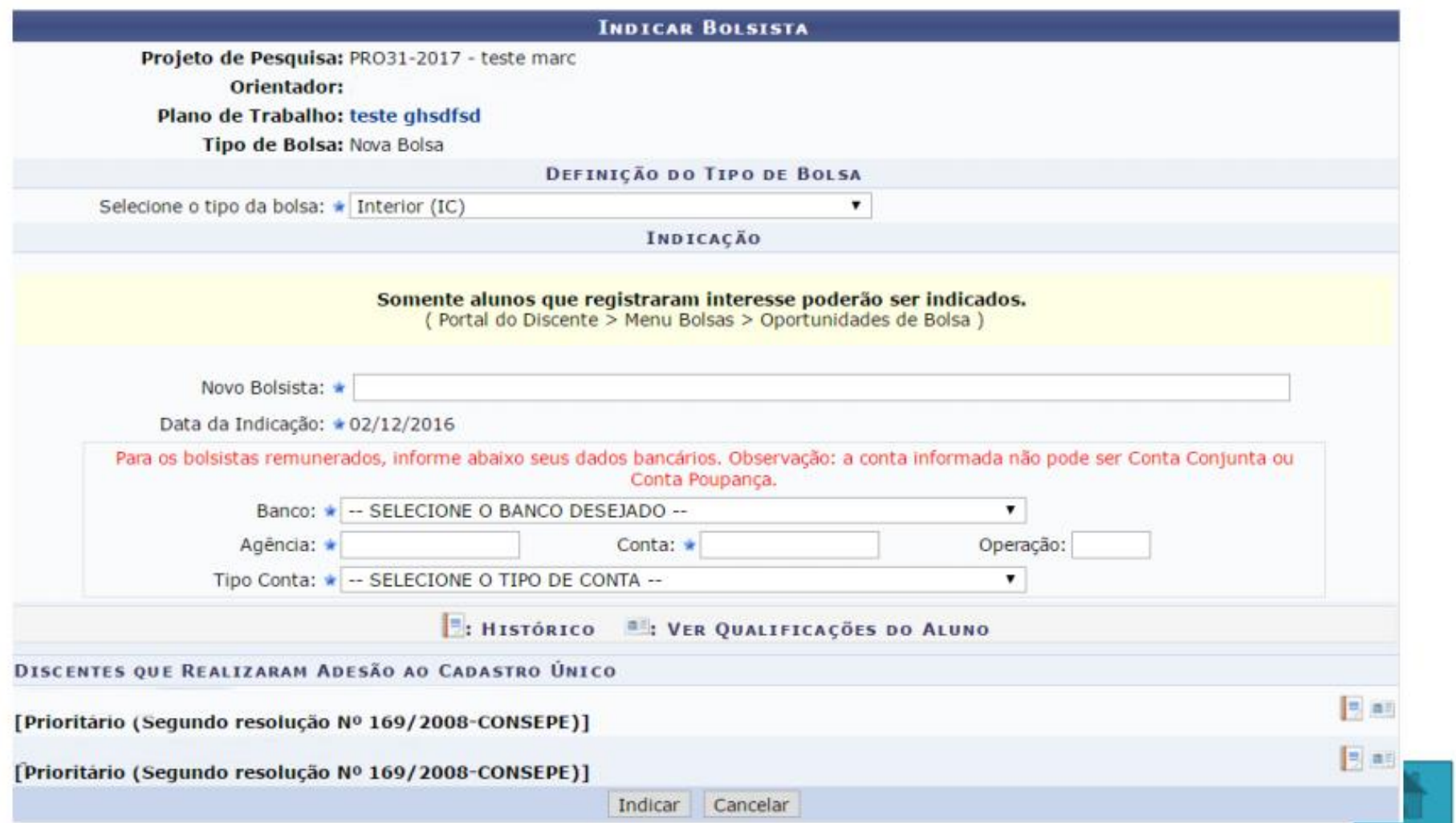